## **How to Connect to Tardis Workstation**

## **Pre-checks**

• Check if Tardis is online; Go to EOlab Discord server and make sure you see TardisBot online. In case Tardis is offline please report it in the Discord channel called support under the Systems and Services category.

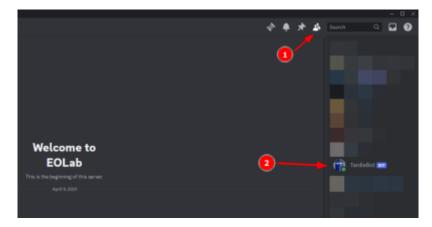

• Get the IP address of Tardis; To do that send a message by Discord saying !ip. Don't forget the exclamation mark, otherwise Tardis won't understand.

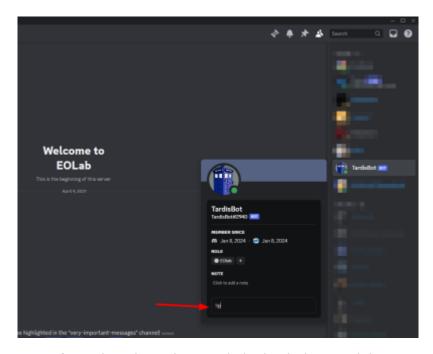

 Connect to our VPN. If you don't know how to do it check the tutorial How to Connect to Our VPN

## For use over SSH (terminal)

ssh your-username@tardis-ip

## For use over Remote Desktop (desktop UI)

- First download your favorite RDP Client. If you are on Windows you already have one called Remote Desktop Connection, if you are on Linux or MacOS you can use FreeRDP
- Open your RDP client and type the Tardis IP address

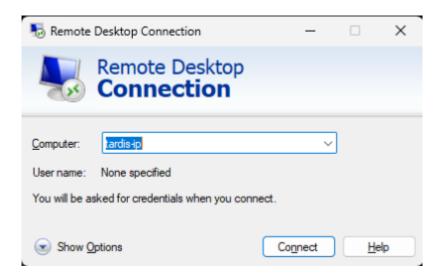

• Press "Yes"

https://wiki.eolab.de/ Printed on 2024/05/20 06:16

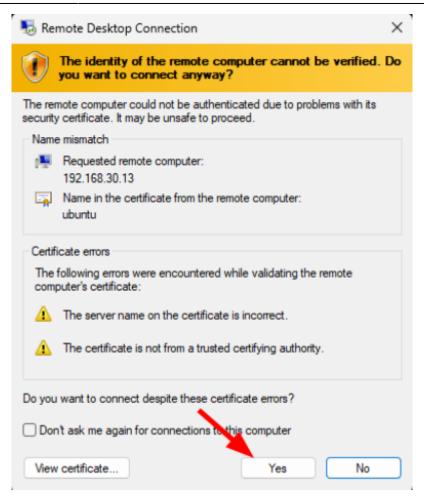

• Enter your credentials

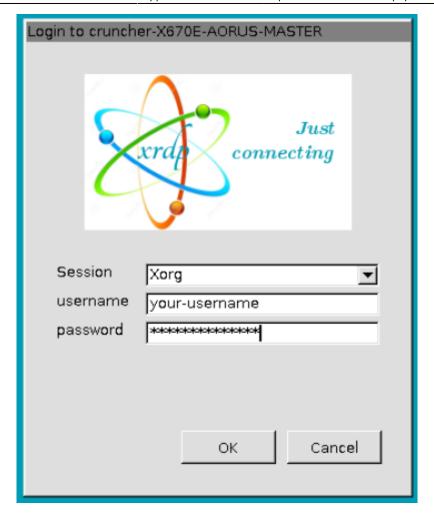

• You are set :D

From:

https://wiki.eolab.de/ - HSRW EOLab Wiki

Permanent link:

https://wiki.eolab.de/doku.php?id=support:tardis-connection

Last update: 2024/01/08 18:06

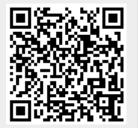

https://wiki.eolab.de/ Printed on 2024/05/20 06:16